# **IQRA NATIONAL UNIVERSITY**

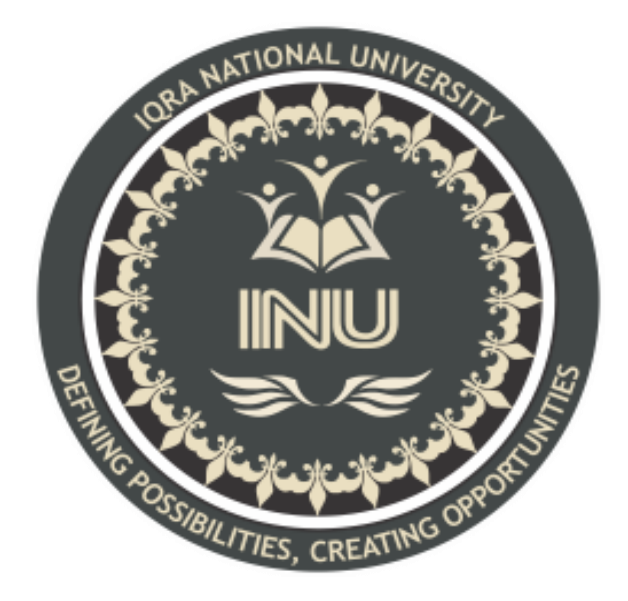

EXAMINATION-2020

#### **ASSIGNMENT**

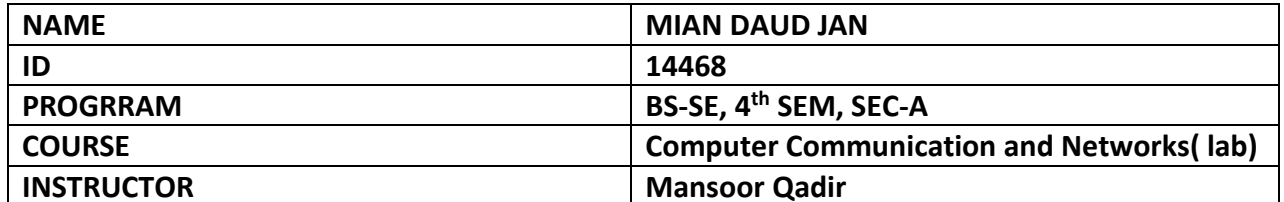

### **COMPUTER COMMUNICATION AND NETWORKS:**

#### **LAB EXAMINATION-FINAL:**

The software used for the examination is Cisco Packet Tracer.

#### **Formulating network Topology:**

- First of all, selecting router 2811 (ROUTER 0) from the tab.
- then selecting two switches 2950T-24 (switch0 and switch 1) from the tab below.
- Selecting total of 5 PCs and connecting 2 with switch0 and 3 PCs with switch1.
- Using copper straight wire connection for connecting Router to switches and to the PCs respectively.

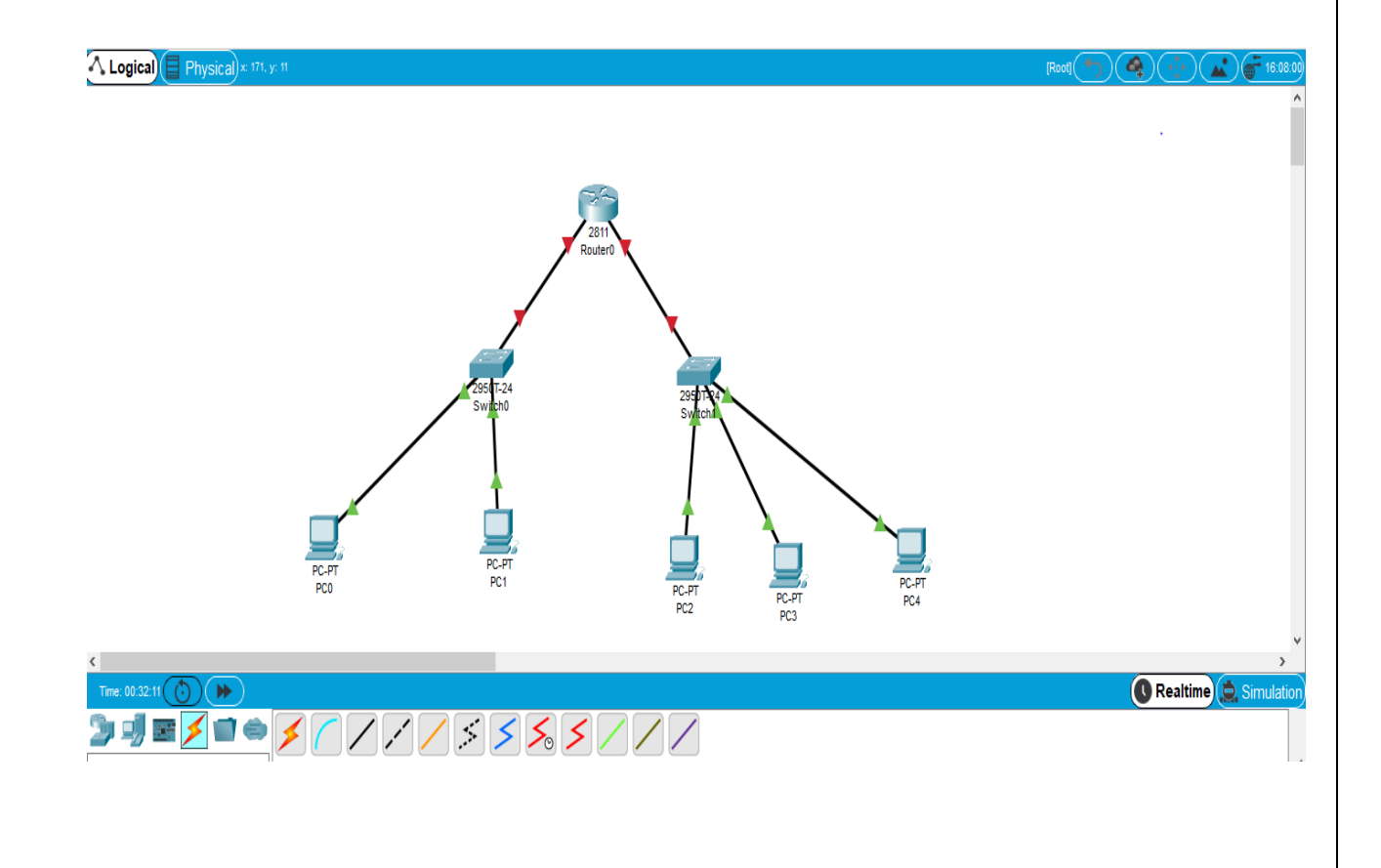

# **Router Configuration:**

#### **For Hostname:**

- Opening CLI tab of router0 and using commands,
- Configure terminal followed by #hostname Mian\_Daud\_Jan

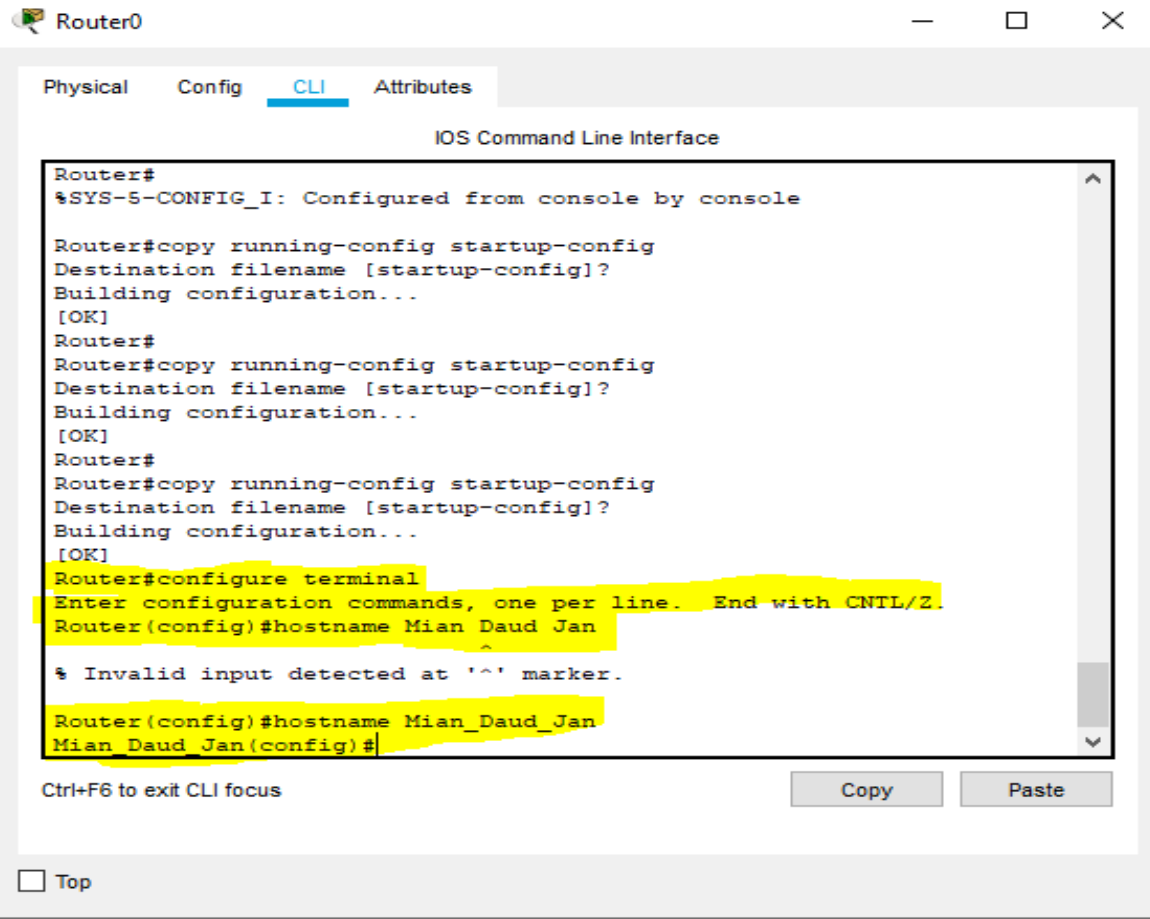

### **For Password:**

• Using command line console 0 and #password 14468 to set password to the router.

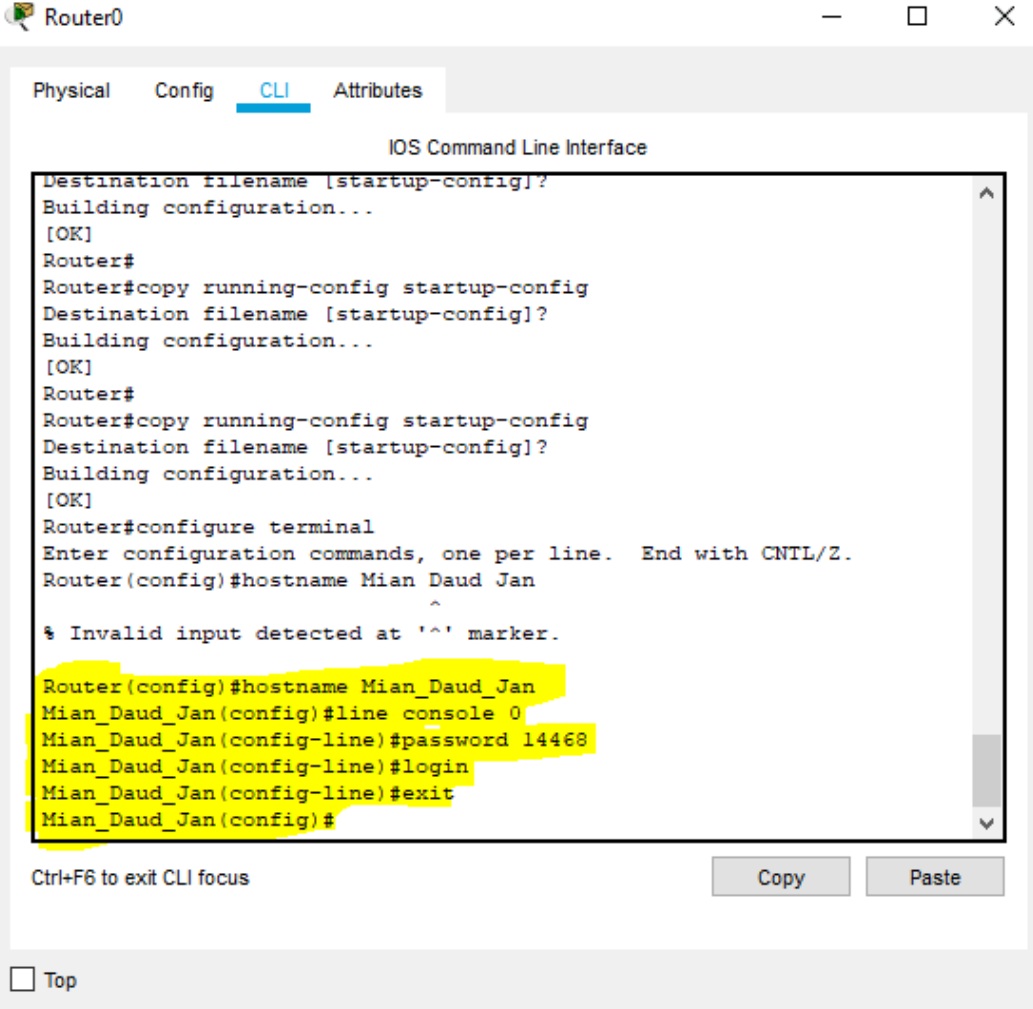

#### **For Secret Password:**

- For secret password, I used the commands,
- enable->config t-> #enable secret daud. Where **daud** is the secret password.
- The results are shown as,

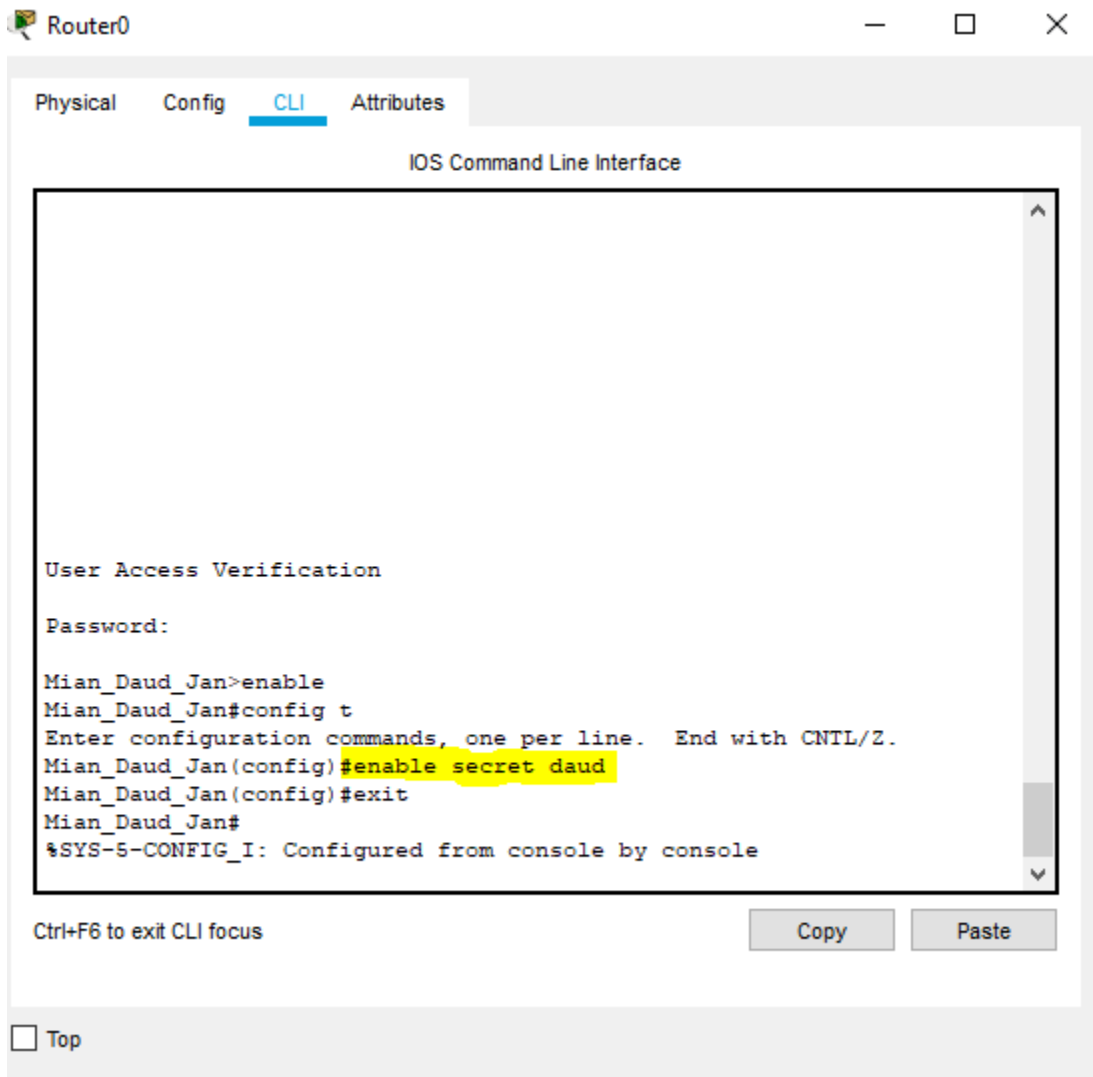

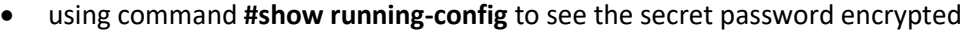

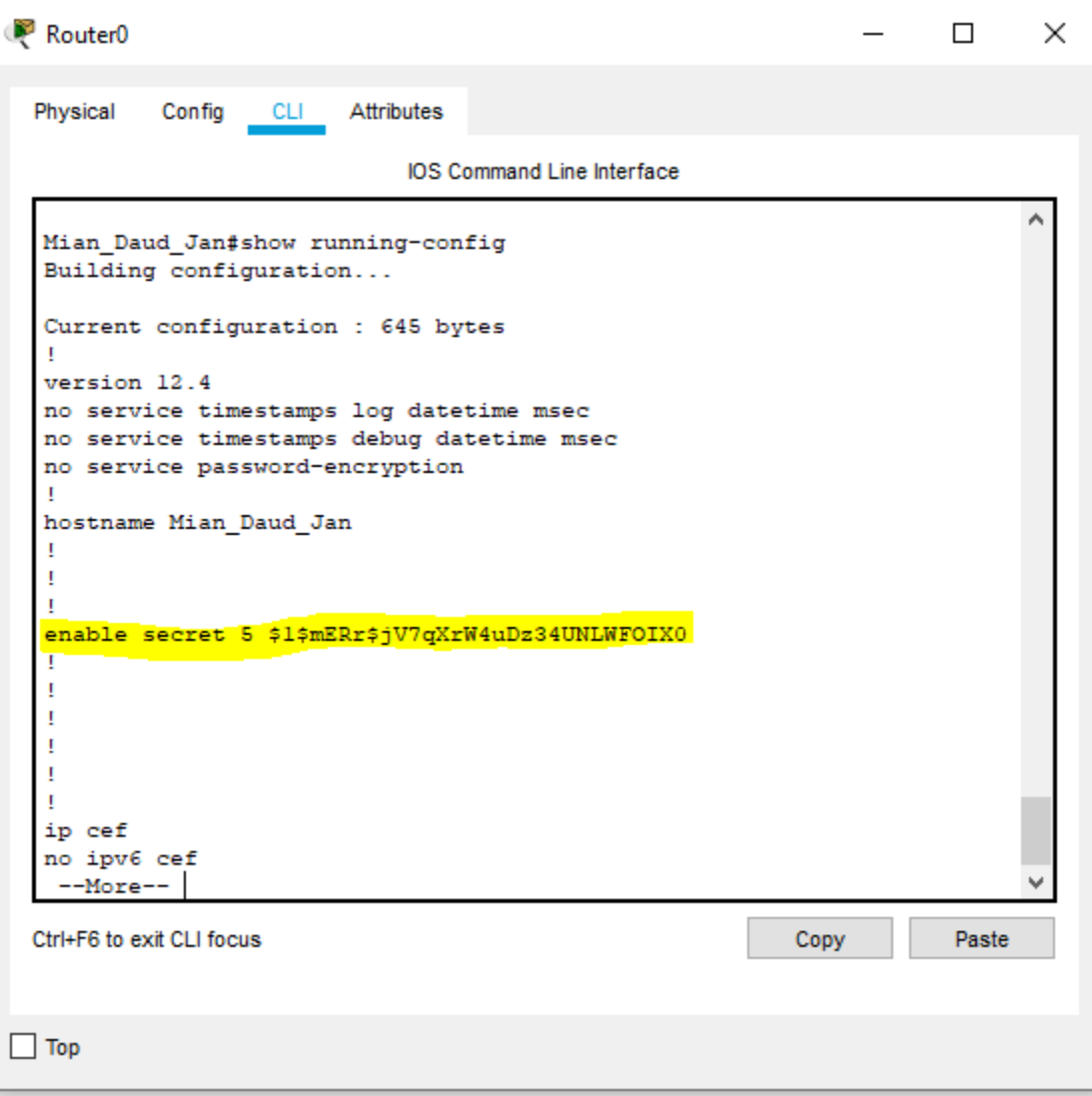

#### **For Banner:**

• using the following commands for banner,

```
Router<sub>0</sub>
                                                                           \Box\timesPhysical
            Config
                     CLI
                           Attributes
                               IOS Command Line Interface
   л
                                                                                 ۸
   enable secret 5 $1$mERr$jV7qXrW4uDz34UNLWFOIX0
   л
   п
   л
   т
   т
   ip cef
   no ipv6 cef
   т
   Ţ
   Mian_Daud_Jan#nd
   Translating "nd"...domain server (255.255.255.255)
   % Unknown command or computer name, or unable to find computer
   address
  Mian_Daud_Jan#conf t
   Enter configuration commands, one per line. End with CNTL/Z.
  Mian_Daud_Jan(config)#banner motd #NO ACCESS#
  Mian_Daud_Jan(config)#exit
  Mian Daud Jan#
   %SYS-5-CONFIG_I: Configured from console by console
                                                                                 U
  Ctrl+F6 to exit CLI focus
                                                              Copy
                                                                           Paste
\Box Top
```
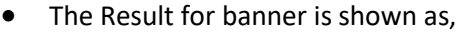

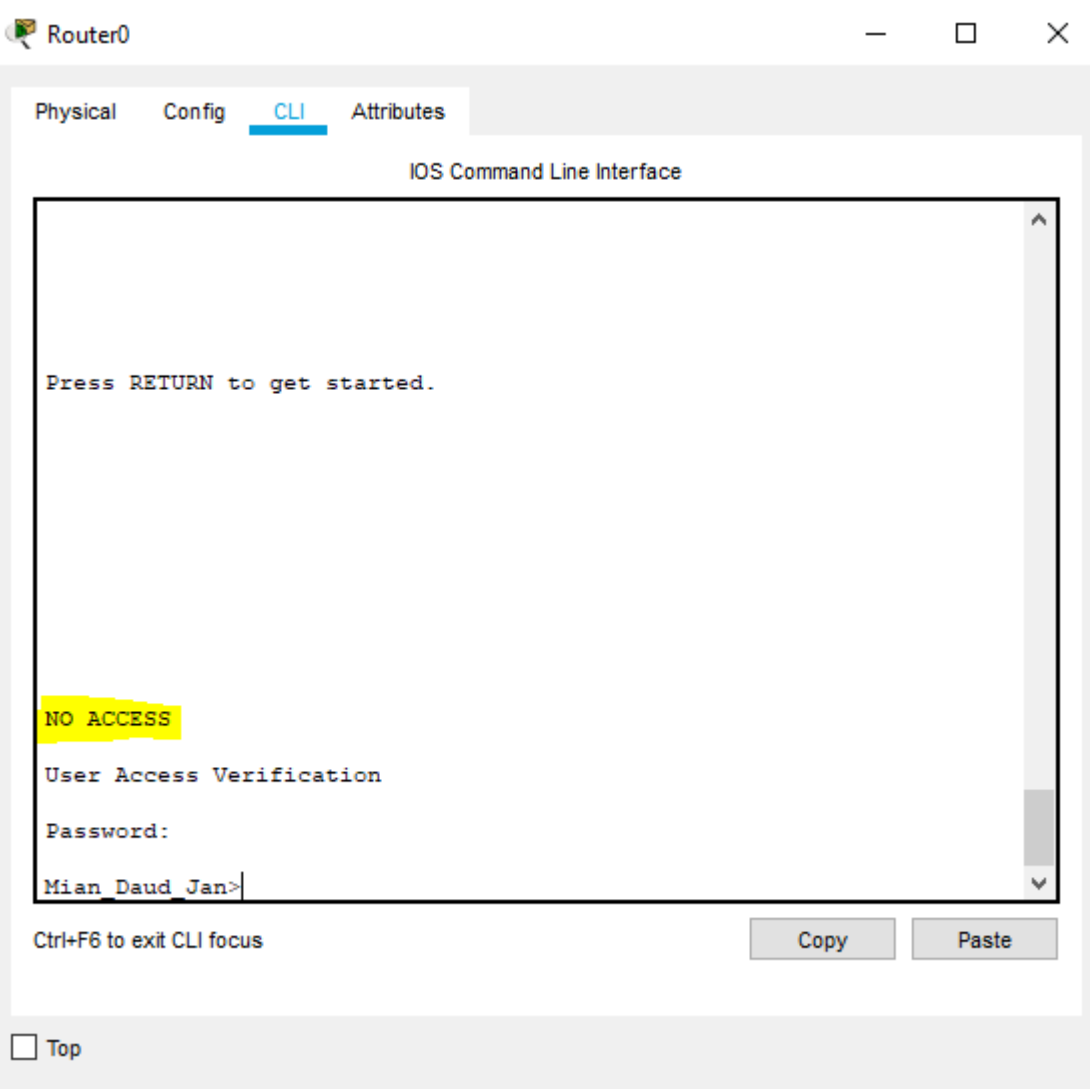

# **Assignning PCs, Swithces and Router the following: IP addresses, subnet mask and default gateways:**

**For PCs:**

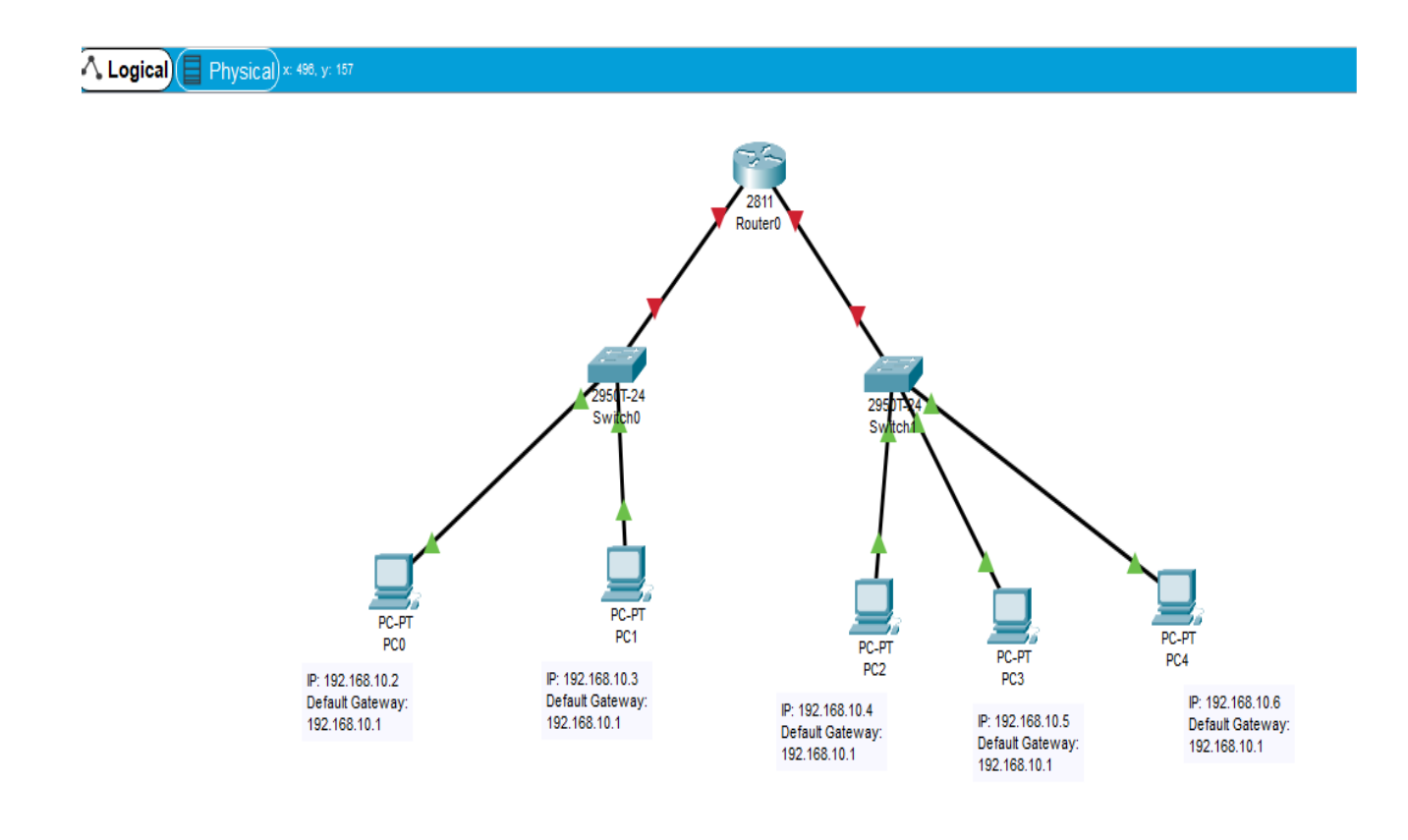

# **For Switches:**

# **For Switch0:**

• The following coding is used to configure IP and subnet mask for the switch 0.

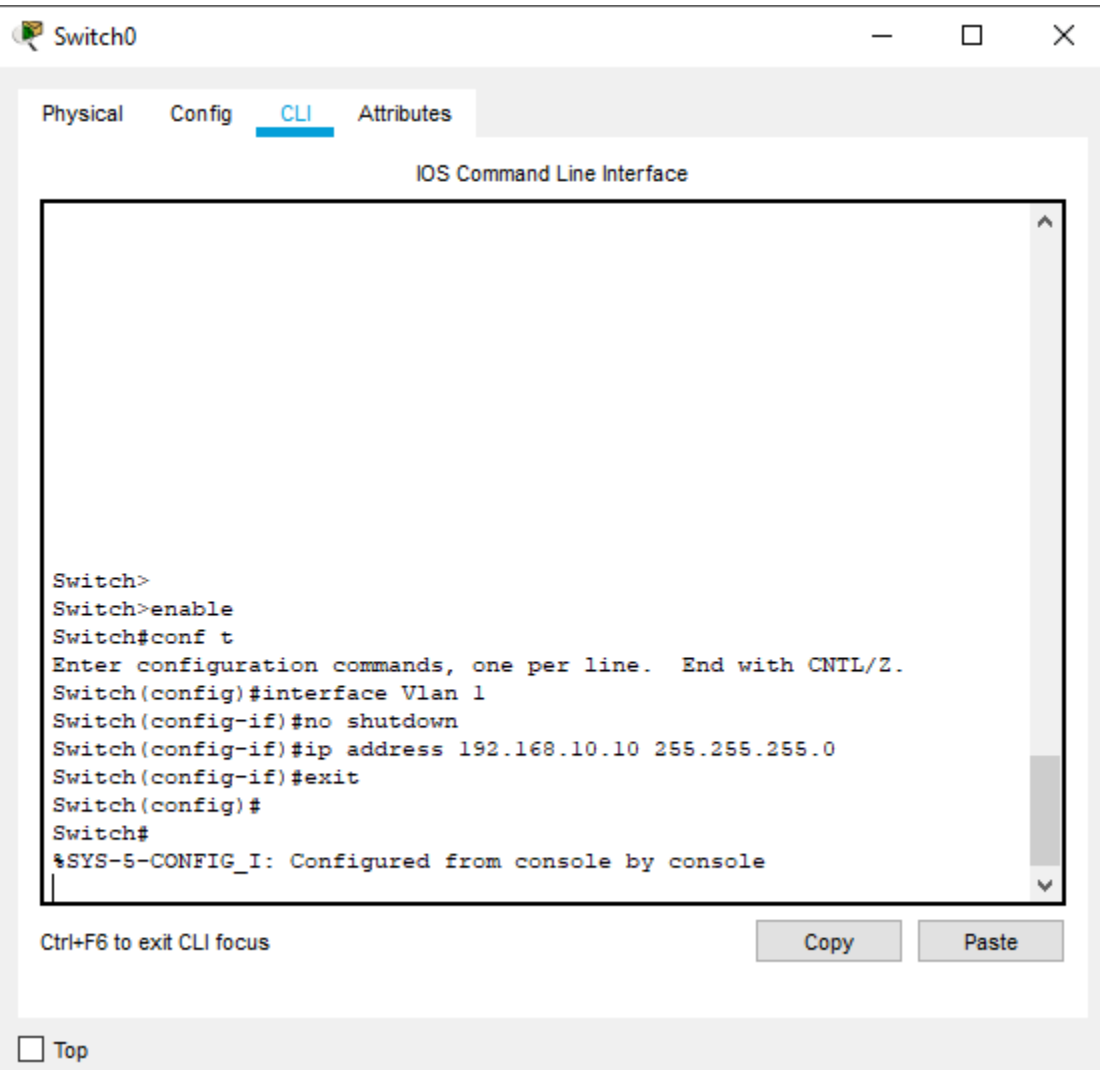

• for switch0 gateway, using the following command,

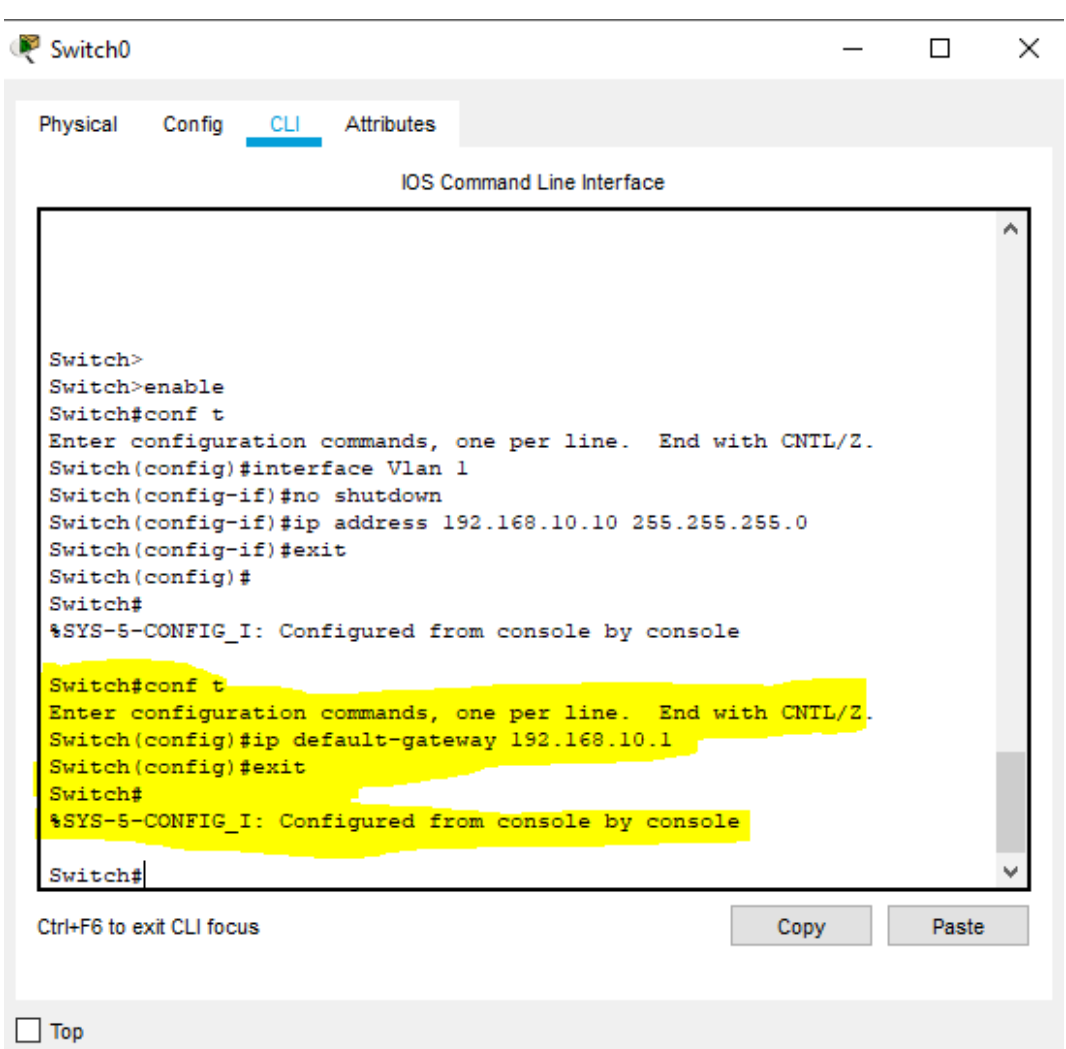

# For Switch1:

• the IP address, Default gateway and subnet mask for switch1 are assigned as,

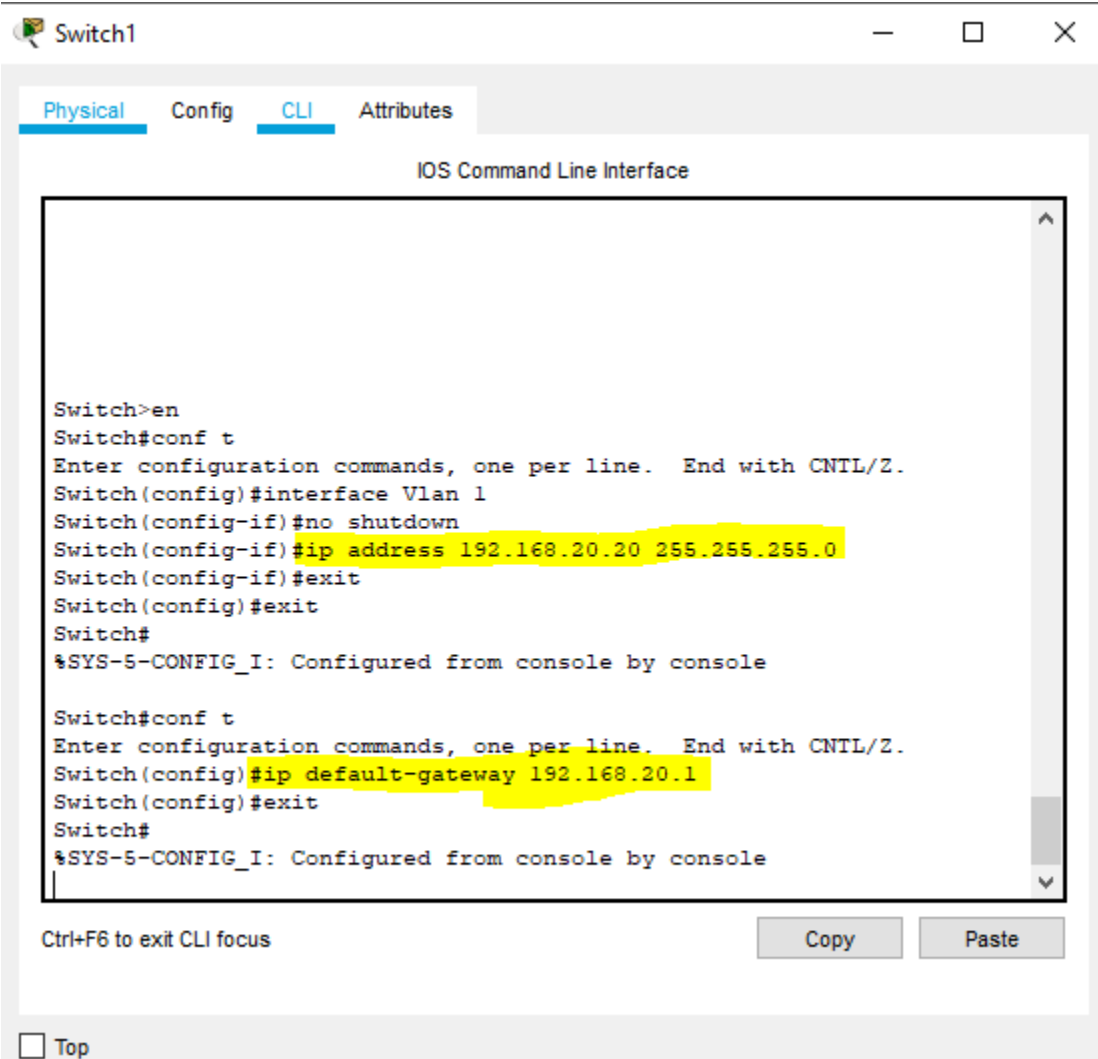

#### **For Router0:**

• The configuration of router is done using the Command line interface (CLI)

### **For Interface fastEthernet 0/0:**

This will establish connection with switch0.

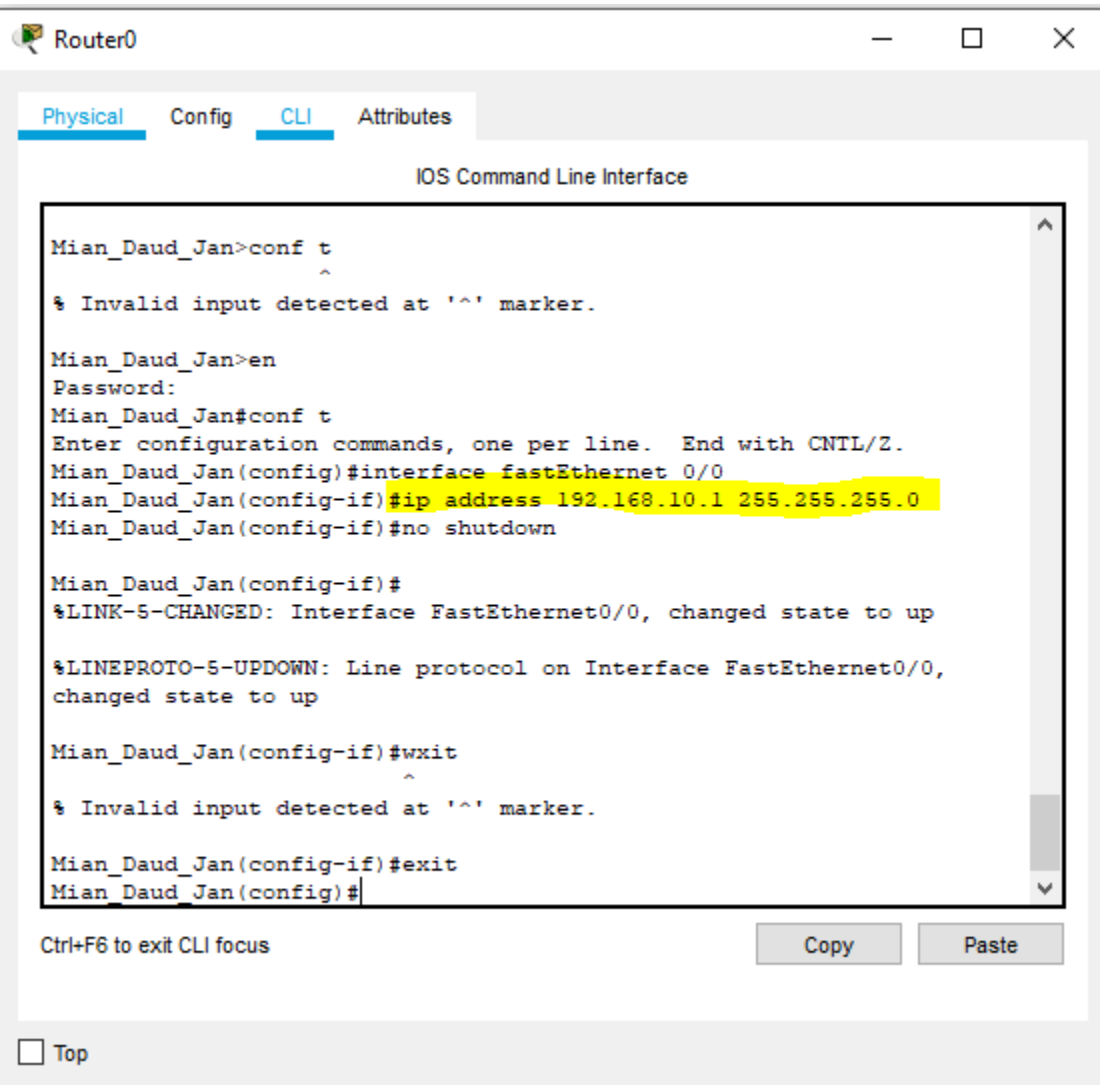

• Using saving configuration command #wr to save router0 configuration.

# **For Interface fastEthernet 0/1:**

- This will establish connections with switch1.
- Using the following CLI,

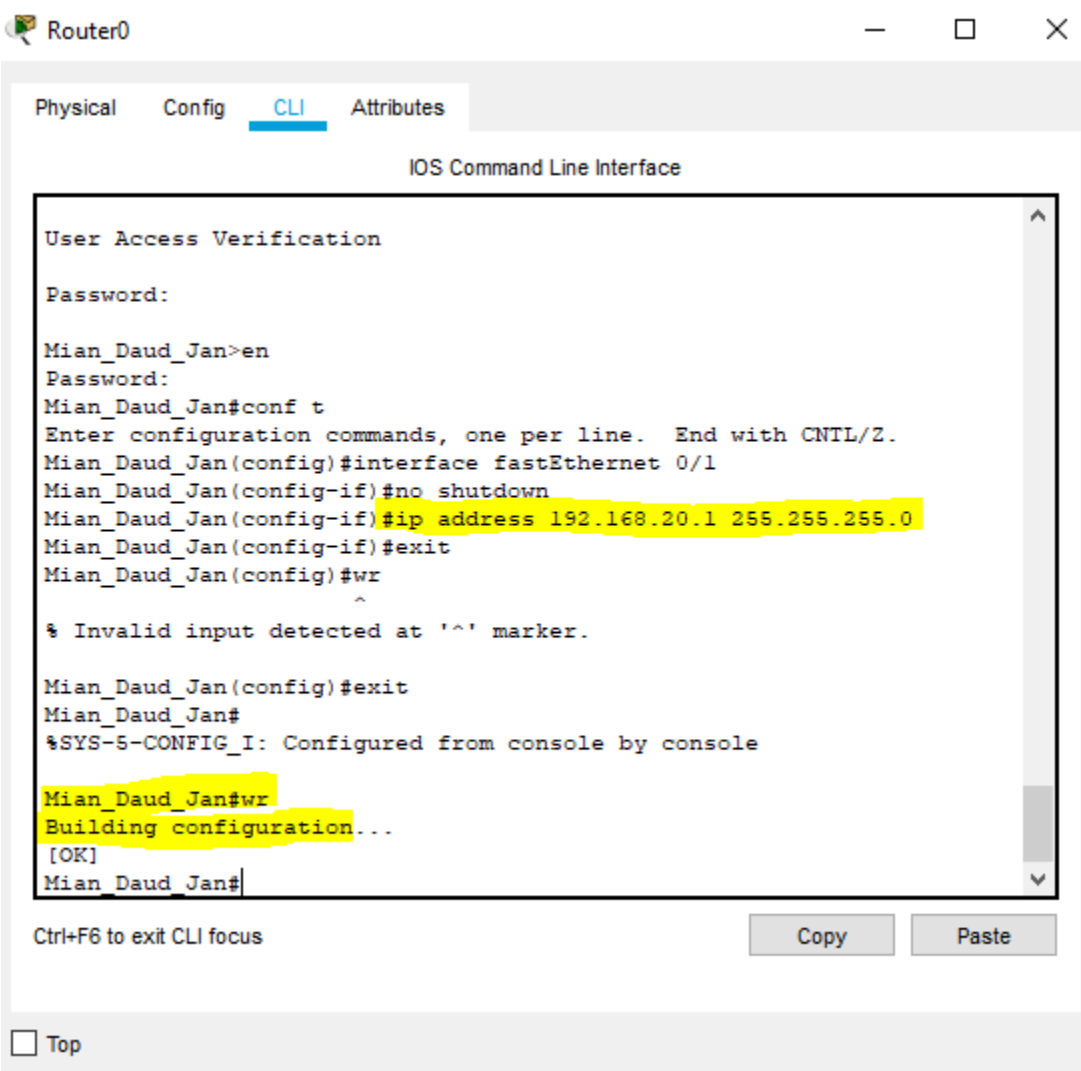

• Using command #wr to save the configuration

# **Results for Router0:**

The results for the router are given as,

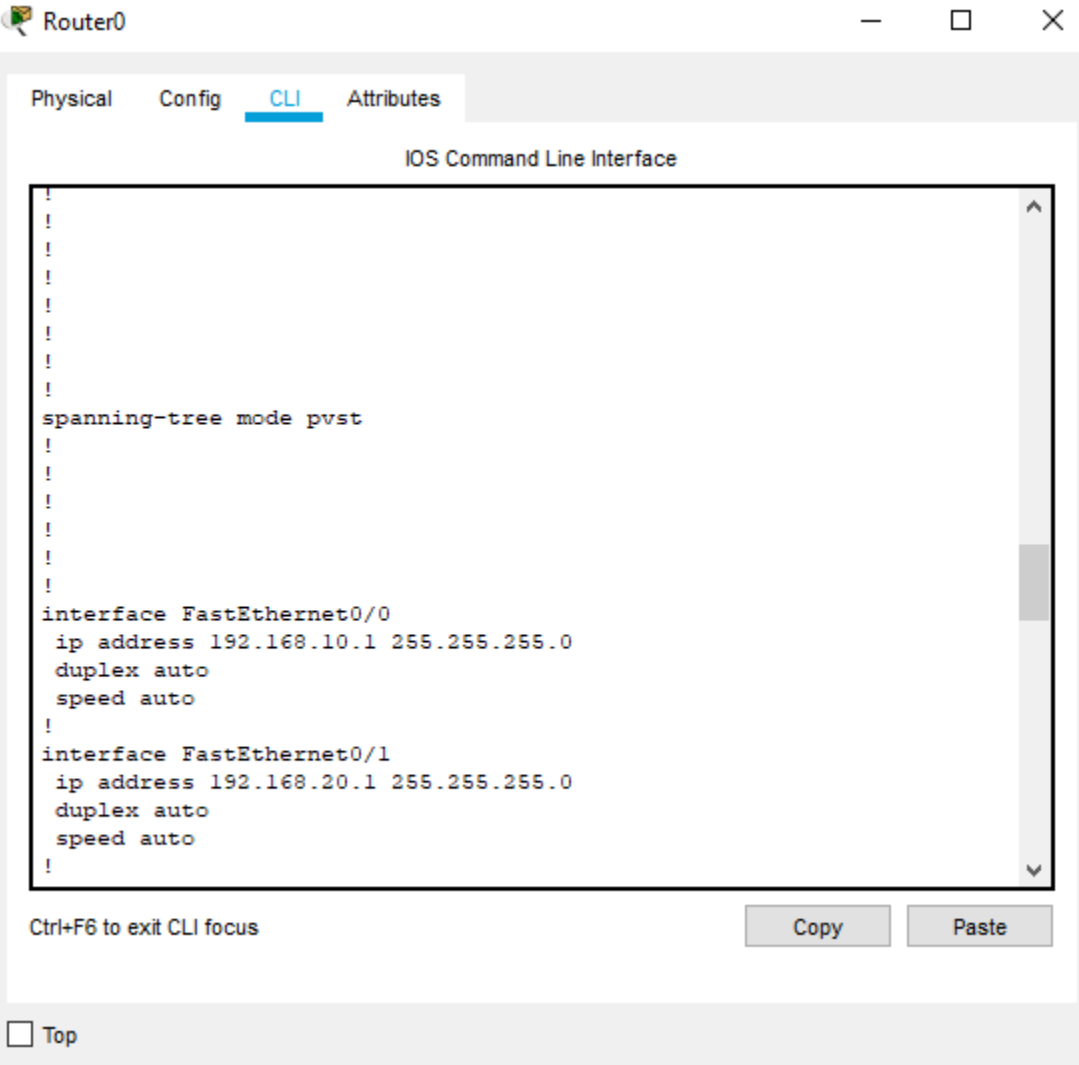

# Ping from PC0 to PC1:

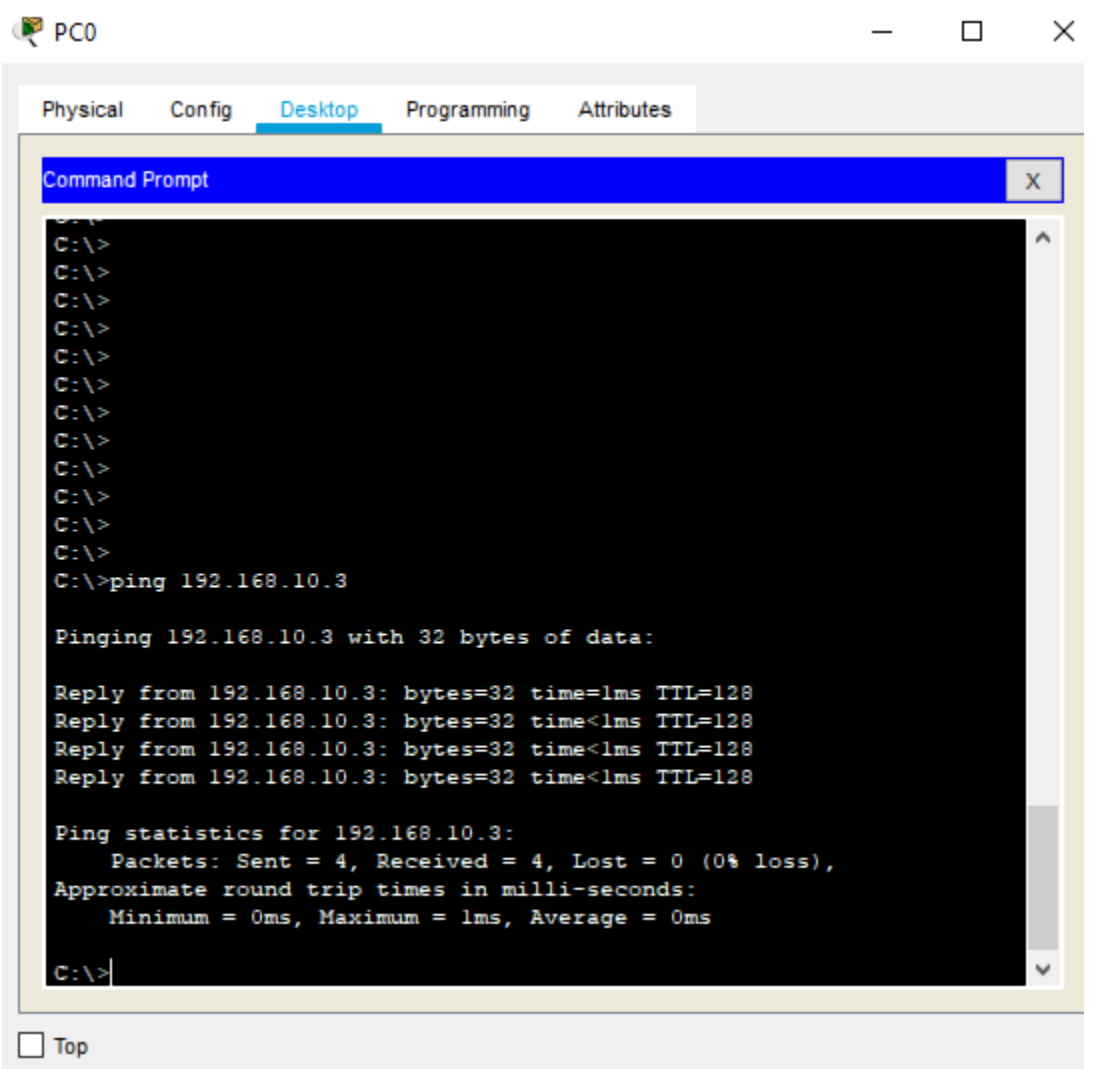

#### Ping PC1 to PC3:

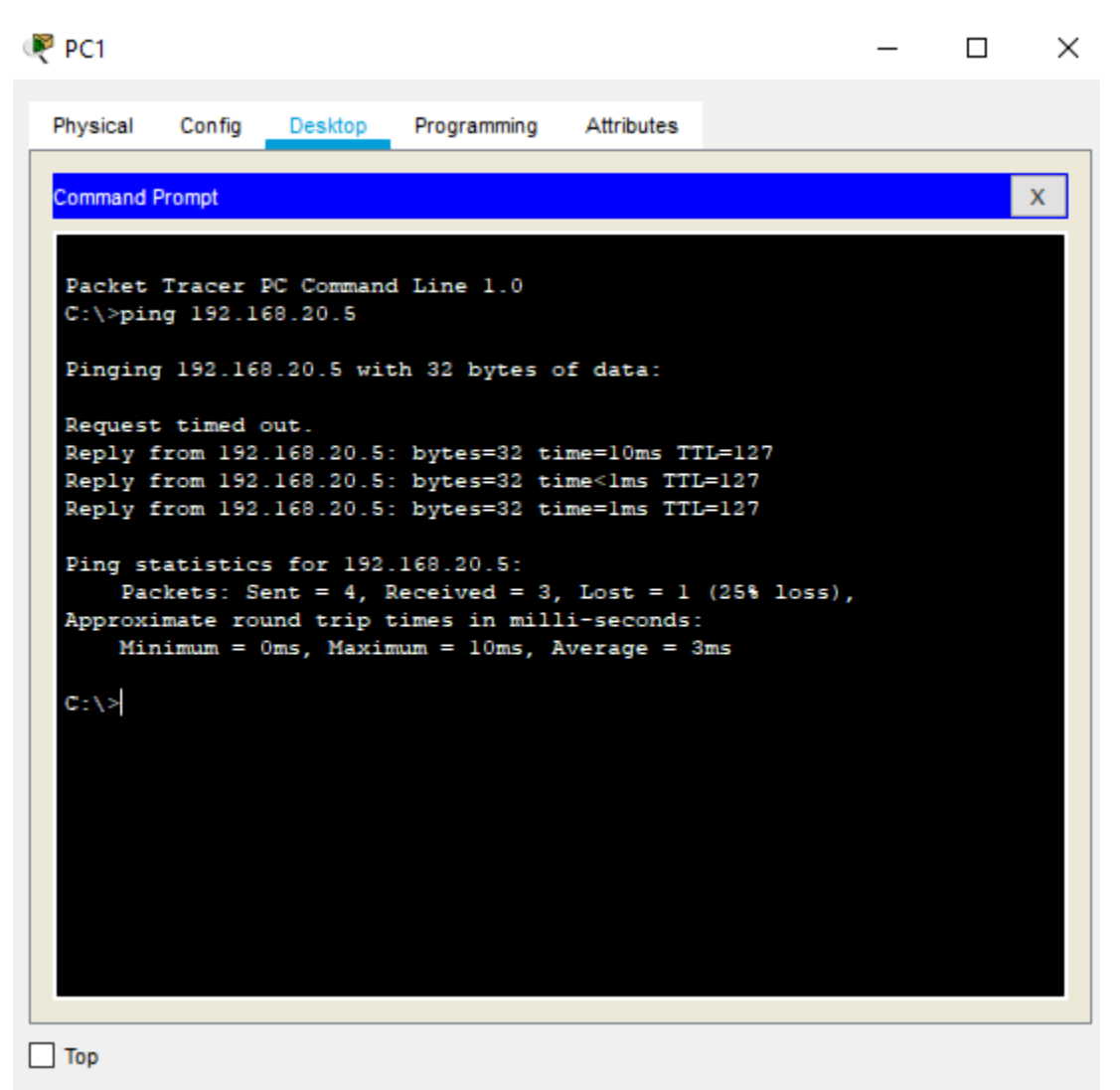

### Ping PC3 to PC1:

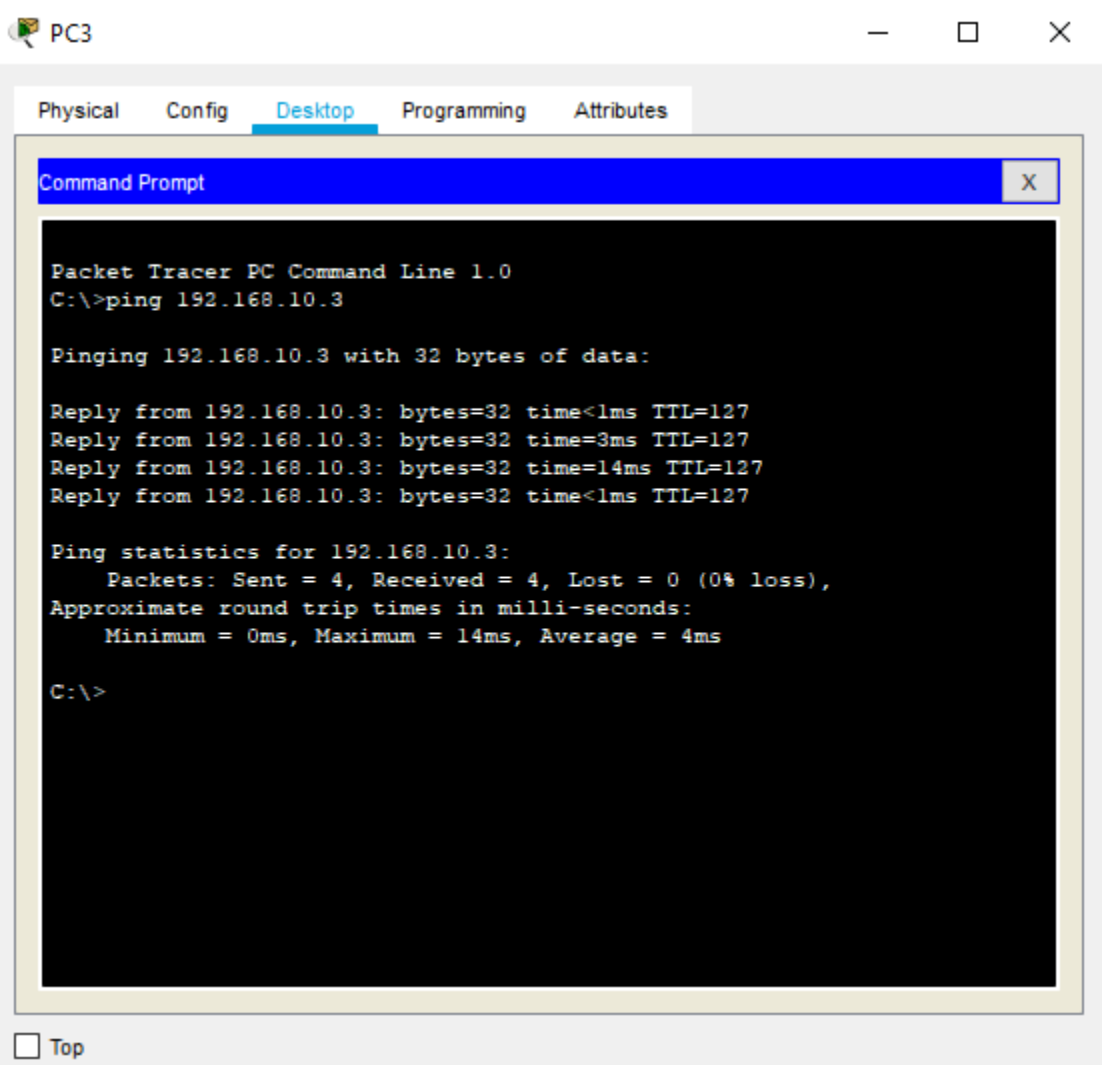

### The final topology network is shown as,

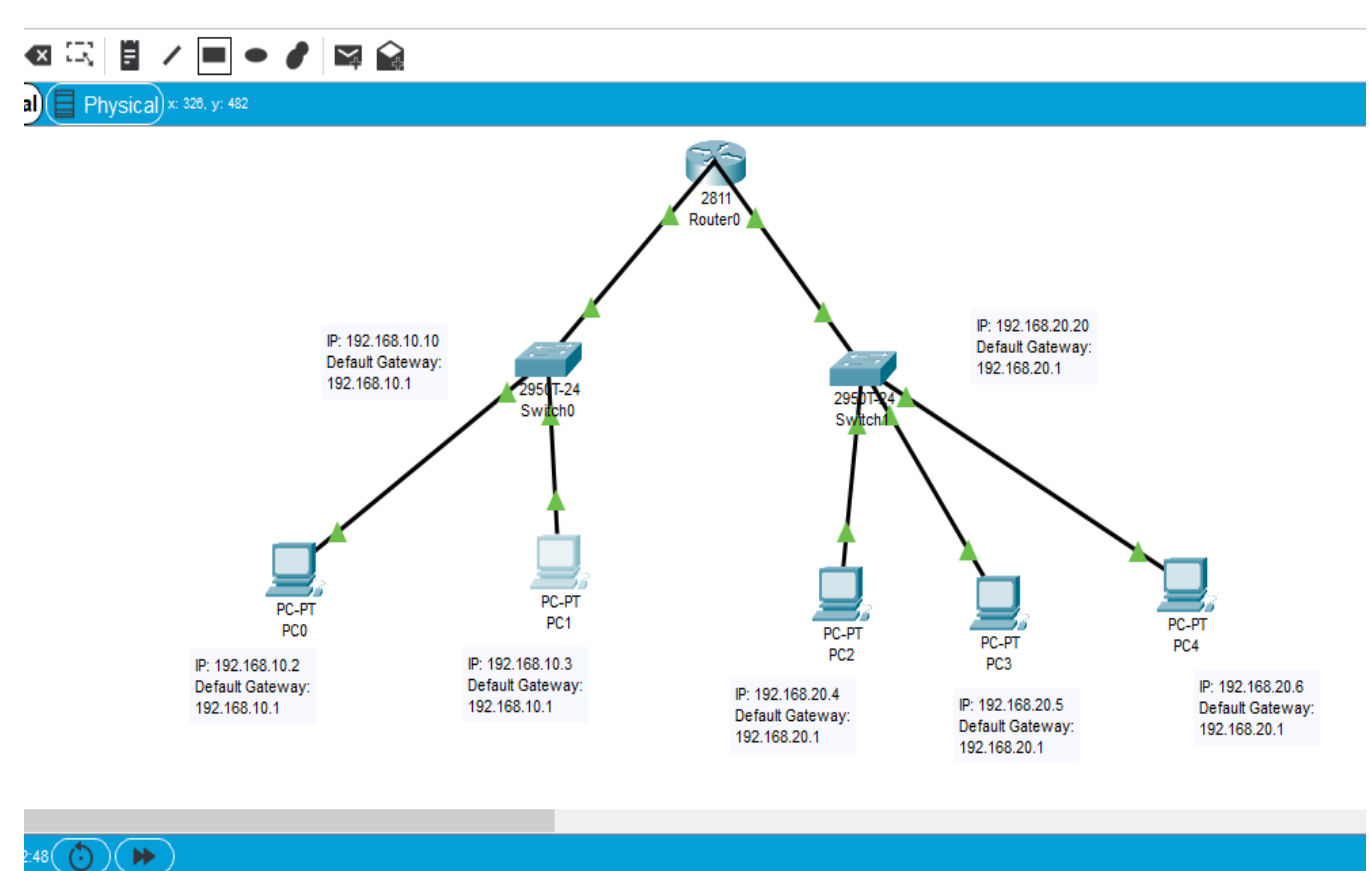